# **Adobe Photoshop 2021 (Version 22.1.0) [Win/Mac]**

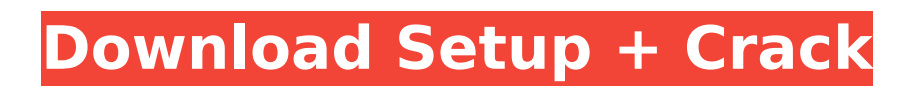

#### **Adobe Photoshop 2021 (Version 22.1.0) Activation Code With Keygen Download [2022-Latest]**

Have a source image handy, and you're good to go. Be sure to think about your design and what you're going to need before you open the image. Try to find a smallish piece of art or a good photograph that isn't too similar to what you intend to create. Selecting and Using Photoshop Photoshop, as a digital image editing program, comes in three different versions: Standard, Expert, and the Tablet Edition. The Professional version has the most advanced tools and has separate files for web and print work, so that your image will look exactly as you want for one or the other (Figure 2-1). FIGURE 2-1: Standard Photoshop has many helpful features for photo retouching. Here are the key steps to opening an image in Photoshop: 1. \*\*Open the image or select it in a frame.\*\* 2. \*\*Choose Image⇒Open.\*\* The Open dialog box opens, as shown in Figure 2-2. You don't need to save the image prior to opening it from an external source, because Photoshop will remember that you've opened the image in the past and will display all images from that folder or library. Now you have a window with all the images in the folder, as shown in Figure 2-2. Choose the image you want to open and click Open. If you selected an image in a folder, you see that image's icon in the Open dialog box and can open a file of that size or file type. (Files don't have to be JPEGs, either; other formats, such as TIF or PSD, also work.) 3. \*\*Click OK.\*\* The image opens in Photoshop as a Photoshop or Photoshop CS6 document. Depending on your file format, you may see some of the image files with the image name, or it may appear blank. You may also see an icon that looks like an envelope. Photoshop created a copy of the image. FIGURE 2-2: The standard Photoshop Open dialog box. If you don't see the image's name or file size in Step 1, press the space bar to open the Open dialog box. Type the name or file size when you click Open. To save your image, choose Image⇒Save. You can enlarge the Save window to see more detail about the file format you're opening. See

### **Adobe Photoshop 2021 (Version 22.1.0) Crack + For Windows**

In this guide we will explain how to create custom memes and emojis using Photoshop for Dummies. Can I convert photos in Photoshop? Yes. You can create memes using pictures you have already downloaded. To convert a photo to black and white, simply duplicate the layer and then choose Filter  $>$  Blur  $>$  Gaussian Blur. You can also import images into Photoshop from several file formats. Most notably, you can import images from the clipboard, Dropbox, a web page, a YouTube video, an MP3 file, etc. You can also import Photoshop images and other vector-based formats using the Photoshop® file format. Can I convert videos in Photoshop? Yes. You can convert a YouTube video into an easily sharable meme. To convert a video into black and white, simply duplicate the layer and then choose Filter > Blur > Gaussian Blur. You can also import videos from several file formats. Most notably, you can import videos from the clipboard, Dropbox, a web page, a YouTube video, an MP3 file, etc. You can also import videos into Photoshop from several vectorbased formats. You can create memes out of video, audio, and images. How can I add text to a Photoshop image? One way is to open the image, duplicate the layer and then select Text or Symbols > Add Text. Alternatively, you can use the artboard settings, such as the size of the artboard, text box or text selection. How can I create a text animation? There are several ways to create a short animation sequence or even a full-fledged cartoon. Method 1: Create an animation using a GIF image You can insert a GIF image into a Photoshop composition. Choose File > Place, then browse for and open a GIF image. Alternatively, you can create a GIF image in Photoshop directly using the File > New menu item. Method 2: Create a timeline animation sequence The other method is to use Adobe® After Effects. This is a professional software that enables you to add animations to PSDs by using a

timeline. To create an animation, you can choose the frames you would like to play and then click Play or press the F12 key. Method 3: Add multiple layers and animate You can add multiple layers to one Photoshop composition. First, duplicate the layer that you want to animate. You 388ed7b0c7

## **Adobe Photoshop 2021 (Version 22.1.0)**

Żywiec, Wyszków County Żywiec () is a village in the administrative district of Gmina Stary Targ, within Wyszków County, Masovian Voivodeship, in east-central Poland. It lies approximately south-east of Stary Targ, south-west of Wyszków, and north-east of Warsaw. References Category:Villages in Wyszków CountyQ: Cross-Site Scripting vulnerability warning but nothing wrong? I'm getting a warning in FireFox about the following: Example of Cross-Site Scripting vulnerability found in this file: But there are nothing wrong about this situation. Maybe I'm missing something. A: If there is a "Cross-Site Scripting vulnerability" this means there is some script being run on the victim's computer that the author of the script may not have intended to run. In your case, the script is invoking an external service which is providing a link that is still on the victim's machine. Normally you only see this kind of warning in the browser when a browser extension (aka an add-on) is installed that sends GET requests of some kind. Alternatively, if your site is vulnerable to Cross-Site Scripting attacks, you can bet that the site that claims that it is not vulnerable is lying. That's because an attacker could easily recreate this scenario if he wants to. By simply browsing to he will see this warning appear in the address bar and can click "Yes", whereupon the script that he just ran will begin to execute on the victim's machine. In this particular case, you're viewing a resource on a third-party website that may not be under your control. However, the site itself may well be vulnerable to Cross-Site Scripting attacks. If the site you're seeing claims that it is not vulnerable, you can bet that it

### **What's New In Adobe Photoshop 2021 (Version 22.1.0)?**

Here I am as an Afghan – living in Germany! My name is Behzad. I was born in 1994, in Kabul, in the capital of Afghanistan. At the age of three, I arrived in Germany. After more than ten years in Germany, I have to say that I am lucky to be alive. However, I do not consider myself as a refugee, because my family and I had a good, quite comfortable, life in Kabul. I have never experienced war in Afghanistan, although my family and friends have. I am currently very happy with my life in Germany – I have my own apartment, a good German education, I can speak German and write the language fluently. However, I am living on a German welfare state. Why do I have to live on welfare? I was paid for my work with my employer (the German Embassy in Kabul) for many years, which made me very happy. In addition to that, I am an Afghan national, and the German government and the German Embassy in Kabul have not paid me any income in recent years. My asylum claim has been rejected, without any explanations. I do not understand why. Nobody gave me a reason. I am very concerned about my situation. I am scared, and I do not know what will happen. I did not have any access to information. I have no hope – only fear. I just want somebody to help me – to protect me and to compensate me for the work and money that I did for my employer and my country (the German embassy). I hope that you would help me.Concurrent statin therapy and  $\alpha$ -tocopherol supplementation in a patient with rheumatoid arthritis who developed acute kidney injury and multiple myeloma. We report a case of a female patient with rheumatoid arthritis (RA) and concurrent statin therapy who developed acute kidney injury (AKI) and multiple myeloma (MM). Serum creatinine (Cr) and urine protein increased gradually. A kidney biopsy revealed mononuclear cell infiltration of the interstitial space. The patient was treated with colchicine, which decreased the inflammatory activity and induced partial remission of RA. However, AKI and multiple myeloma (MM) were confirmed, and she died. An analysis of the kidney biopsy showed the features of the membranous nephropathy. Moreover, total cholesterol and low-density lipoprotein cholesterol